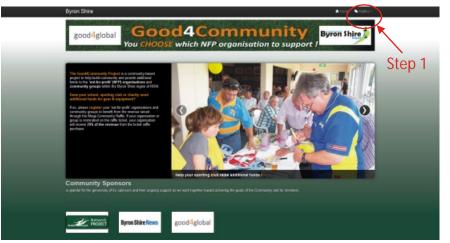

# Step 1:

Home page of the fundraising site... Choose the Raffle Button on the top Menu.

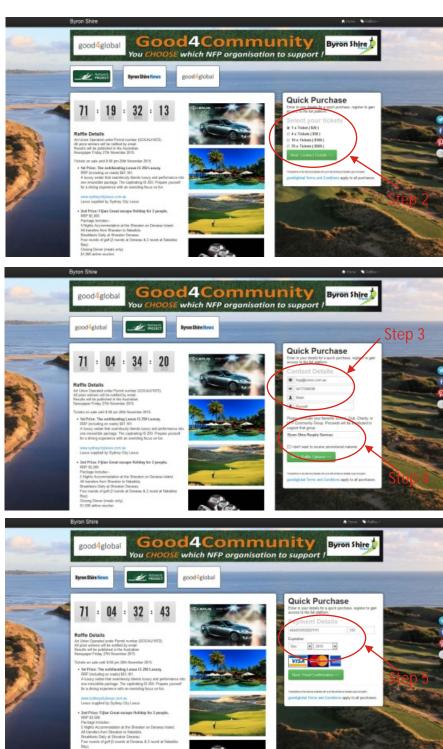

### Step 2:

Raffle page of the fundraising site... Choose the Quick Purchase and select your tickets.

#### Step 3:

Add your Contact Details.

### Step 4:

Add your NFP Organisation or Community Group.

## Step 5:

Add your Payment Details for your ticket purchase.

Thank you for supporting this initiative.